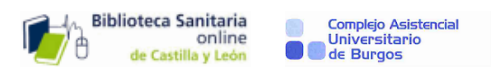

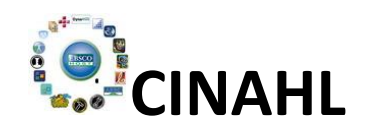

# 1-QUÉ ES:

CINAHL. El Índice Acumulativo de Enfermería y Literatura de Ciencias de la Salud o, en inglés, Cumulative Index to Nursing and Allied Health Literature) es una base de datos de EBSCO enfocada a responder a las necesidades de los profesionales de enfermería, fisioterapia y terapia ocupacional, así como otros relacionados. Contiene índices de 2.960 publicaciones y artículos de revistas desde 1981 (71 de ellas a texto completo).

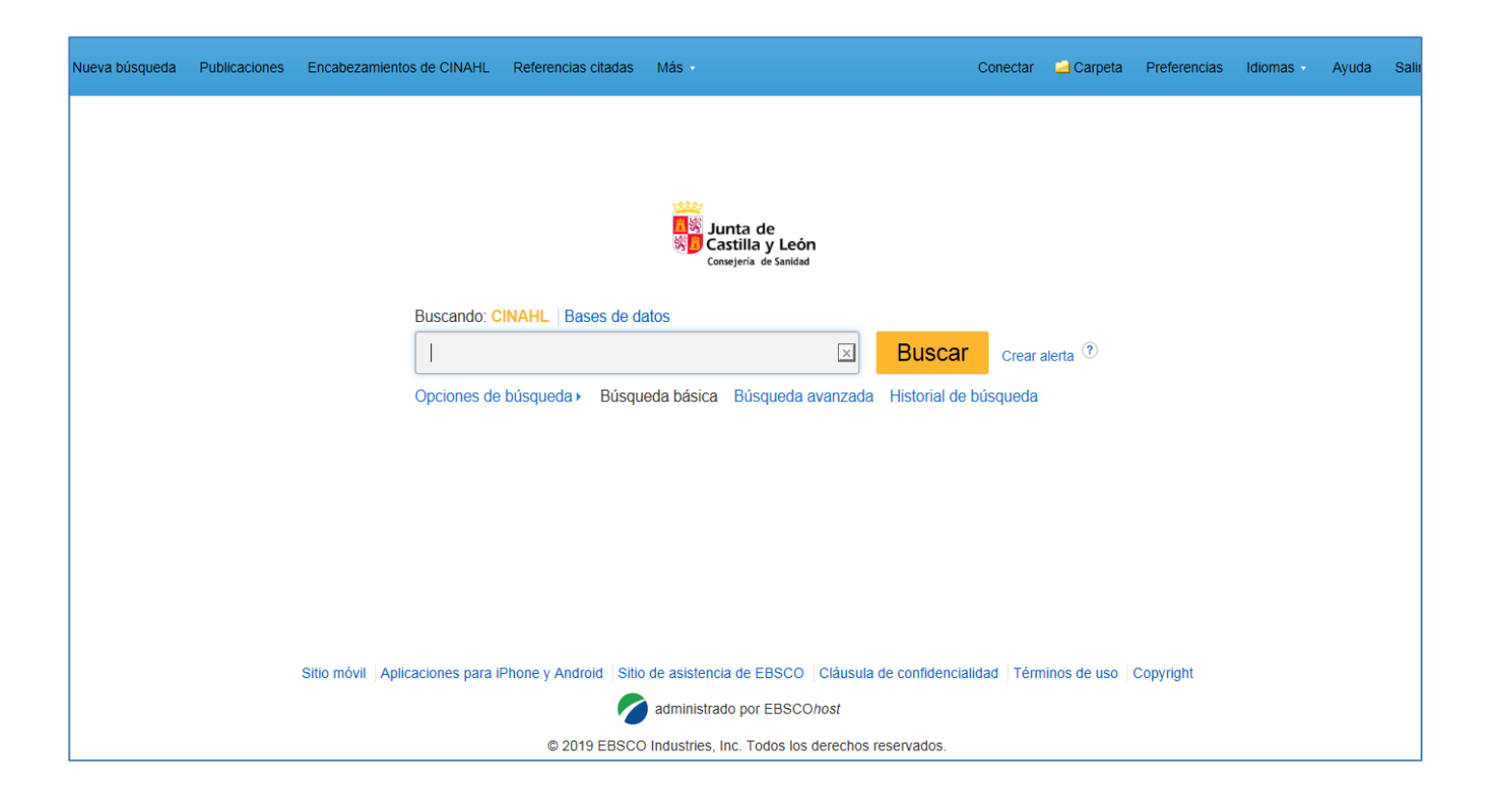

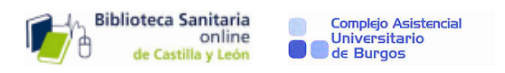

## 2-COMO FUNCIONA:

En la parte superior de la página principal encontramos:

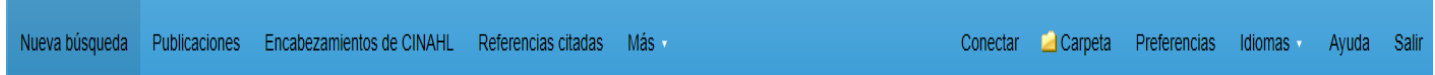

#### **Nueva búsqueda**

**Publicaciones**: Relación de todas las revistas indexadas, por orden alfabético, tema o palabra.

**Encabezamientos de CINAHL**: Acceso a los descriptores o encabezamientos de materia.

**Referencias citadas**: Número de veces que se cita en esta base de datos ls referencias citadas en un arículo, o por autor, etc.

**Más:** Posibilidad de buscar también libros.

**Conectar:** Acceso al registro en una cuenta de EBSCO.

**Carpeta:** Acceso rápido a los elementos guardados.

**Preferencias:** Permite configurar la sesión de acuerdo a las preferencias del usuario respecto a idioma, formato, diseño de página, etc.

## 3-BÚSQUEDA BÁSICA:

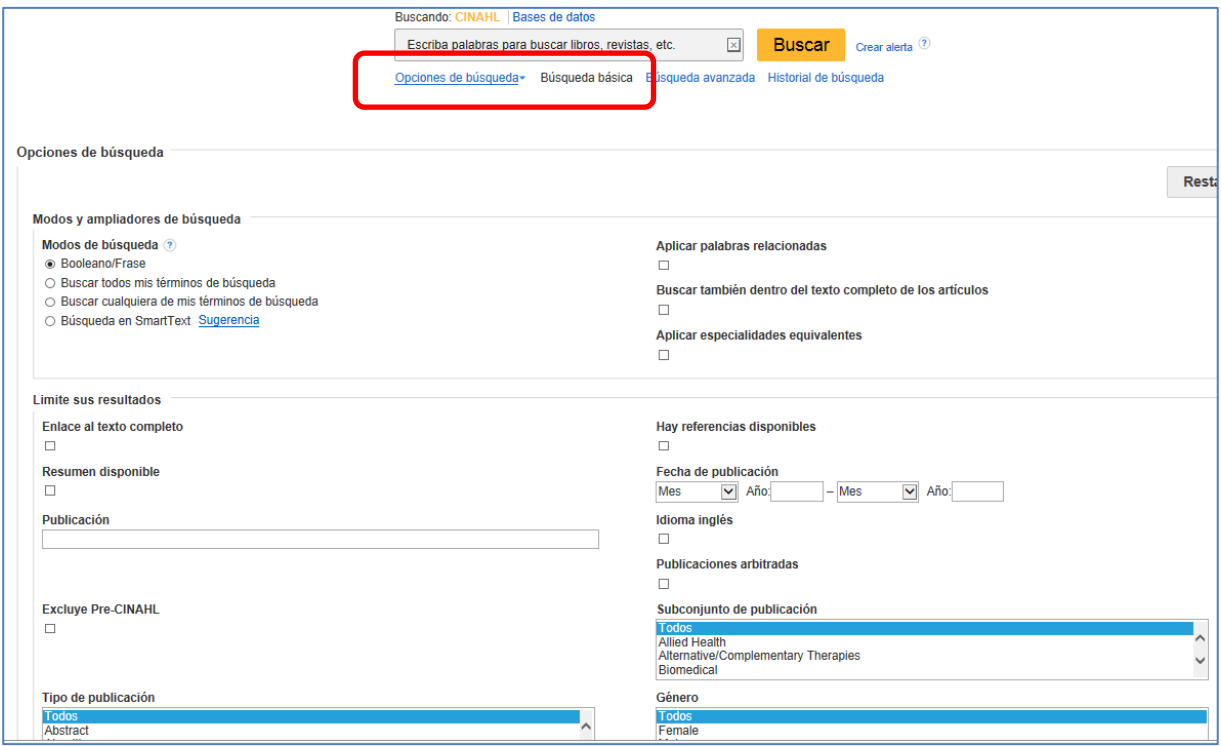

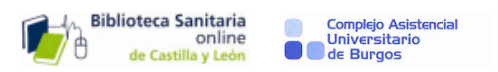

Entre las opciones de la Búsqueda básica, tenemos las siguientes:

### Modos y ampliadores de búsqueda:

**-Boleano /frase**: Recupera textos en los que aparecen todos los términos de búsqueda que hayamos introducido, (Búsqueda boleana con AND) o también busca por una frase exacta.

**-Buscar todos mis términos de búsqueda**: Recupera textos en los que aparezcan todos los términos de búsqueda (Búsqueda boleana con AND).

**-Buscar cualquiera de mis términos**: Recupera textos en los que aparezca alguno de los términos de búsqueda. (Búqueda boleana con OR).0

-**Búsqueda en Smart Text**: Permite buscar por una frase, un párrafo o incluso página enteras.

#### Limite sus resultados:

**-Enlace al texto completo**: Se puede descargar el texto completo.(Open acces)

**-Resumen disponible**: Solo se recuperan textos que tengan el resumen.

-**Hay referencias disponibles**: Busca artículos que tengan referencias bibliográficas.

**-Excluye Pre-CINAHL:** Recupera artículos de los que se han completado todos los campos.

**-Publicaciones arbitradas** : busca publicaciones académicas que han tenido una revisión por pares.

## 4-BÚSQUEDA AVANZADA:

Se puede buscar por un solo campo o por varios campos combinados con los operadores boleanos AND, OR o NOT.

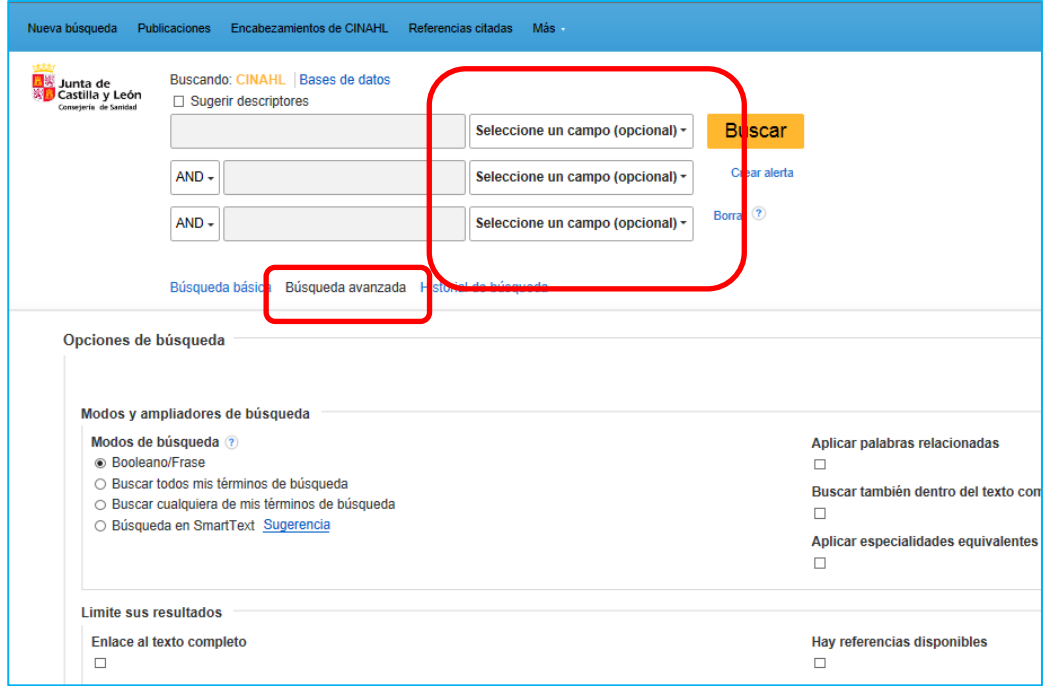

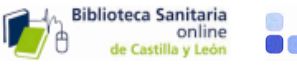

Complejo Asistencia<br>Universitario de Burgos

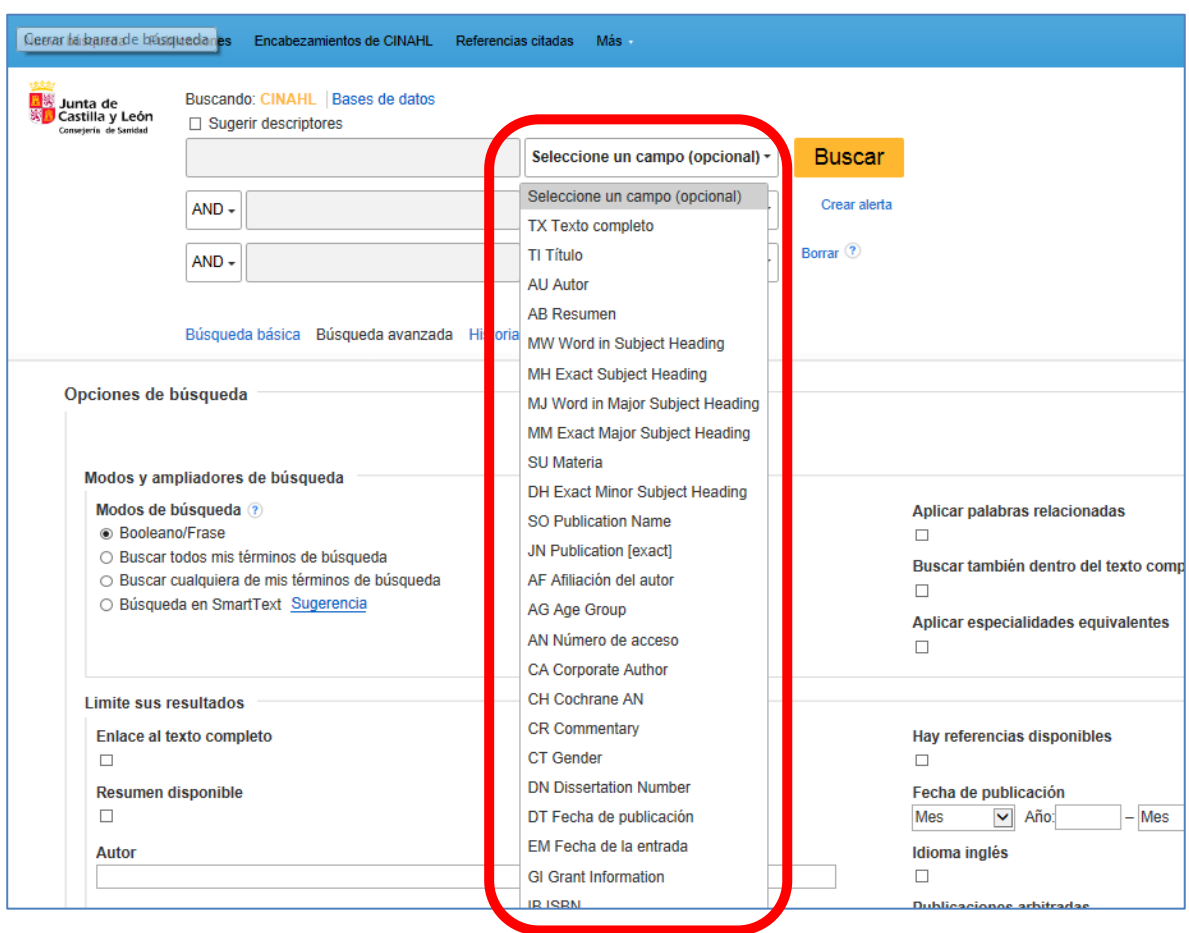

Los campos son los siguientes:

TX Todo el texto, TI Título, AU Autor, AB Abstract, MW Palabra en el encabezamiento de Materia, MH Encabezamiento de Materia Exacto, MJ Palabra en el en Encabezamiento Principal, MM Encabezamiento Principal Exacto, SO Nombre de la Publicación, JN Título de la Publicación [exacto], AF Dirección del Autor, AG Grupo de edad, CA Número de Acceso, CA Autor Corporativo, CH Cochrane AN, CR Comentario, CT Género, DN Número de Tesis, DT, Fecha de publicación, EM Fecha de Entrada en la base de datos, GI Información de la Subvención, IB International Standard Book Number, IN Instrumentacióm, IP Número, IR Título Suplementario, JT Título Abreviado de la Revista. LA Idioma, LE Legislación, NM, Nombre de Persona Mencionada , NP Apellido de Persona Mencionada, NT Notas, OS Estudio Original, PB Editor, PG Número de Páginas, PM Número de Identificación de PubMed , PP Paginación, PT Tipo de Publicación, PY Año de Publicación, RF Número de referencias, RW Artículo de Revisión, SB Grupo Temático de Revistas, SC De Interés Especial, SE Título de la Serie, SP Página de Inicio, SU Materia, TC Indice de Contenidos, VI Volumen.

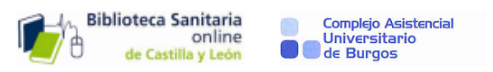

Además de las opciones de la búsqueda básica, se añaden otras, como:

**-Autor**: Búsqueda por un autor

**-Publicación**: Búsqueda por el título.

-**Prácticas empíricas:** Artículos de Medicina Basada en la Evidencia

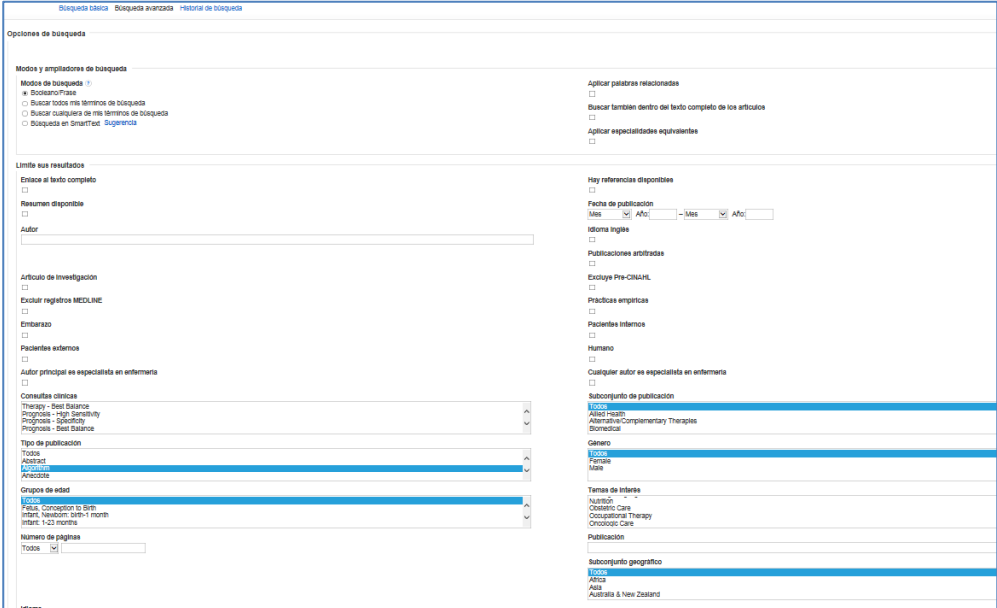

## 5-BÚSQUEDA POR DESCRIPTORES:

La lista de encabezados de materia CINAHL (vocabulario controlado o tesauro) incluye más de 15,000 términos. CINAHL utiliza los títulos de temas médicos (MeSH) de la Biblioteca Nacional de Medicina de EE. UU, y alguno más. Estos encabezados de materia están organizados en una jerarquía que permite buscar en varios niveles de detalle desde términos generales hasta muy específicos.

Lo encontramos **en Búsqueda avanzada /Sugerir descriptores**, o entrando directamente en **Encabezamientos de Cinahl**.

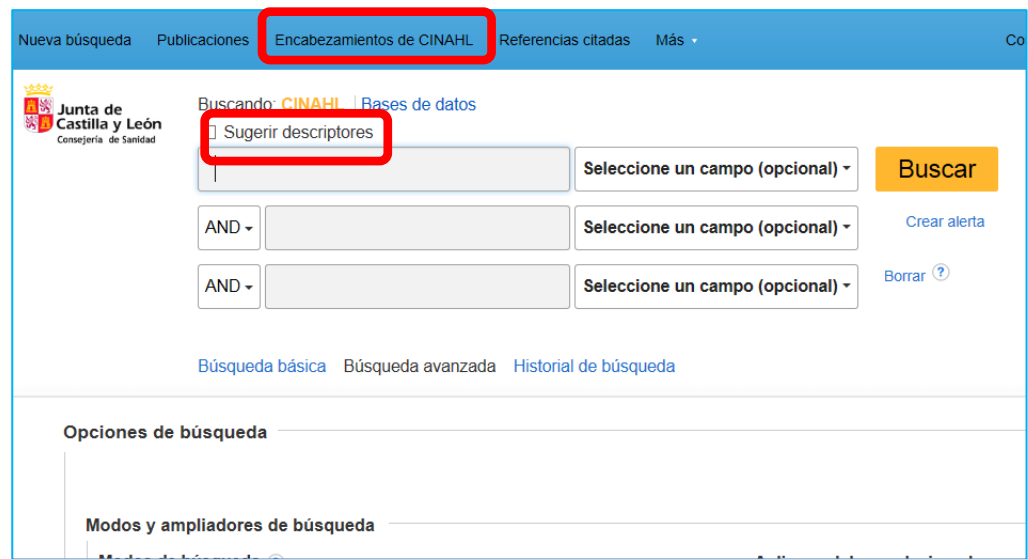

Página **5** de **14**

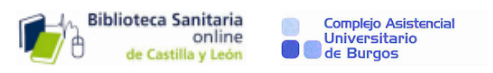

La búsqueda por descriptores se puede realizar por:

El término empieza por , El término contiene , Ordenado por relevancia

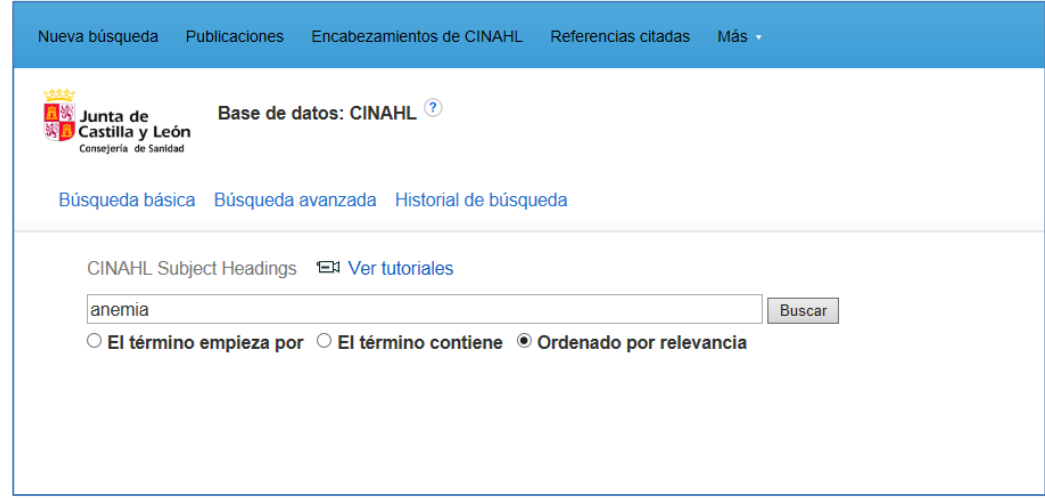

El resultado de la búsqueda por descriptores presenta:

-El encabezamiento autorizado: anemia -Los términos relacionados. -los términos no aceptados que remiten al término autorizado.:

- Sickle Cell Anemia **Usar:** [Anemia, Sickle Cell](javascript:XslPostBack()
- Pernicious Anemia **Usar:** [Anemia, Pernicious](javascript:XslPostBack()

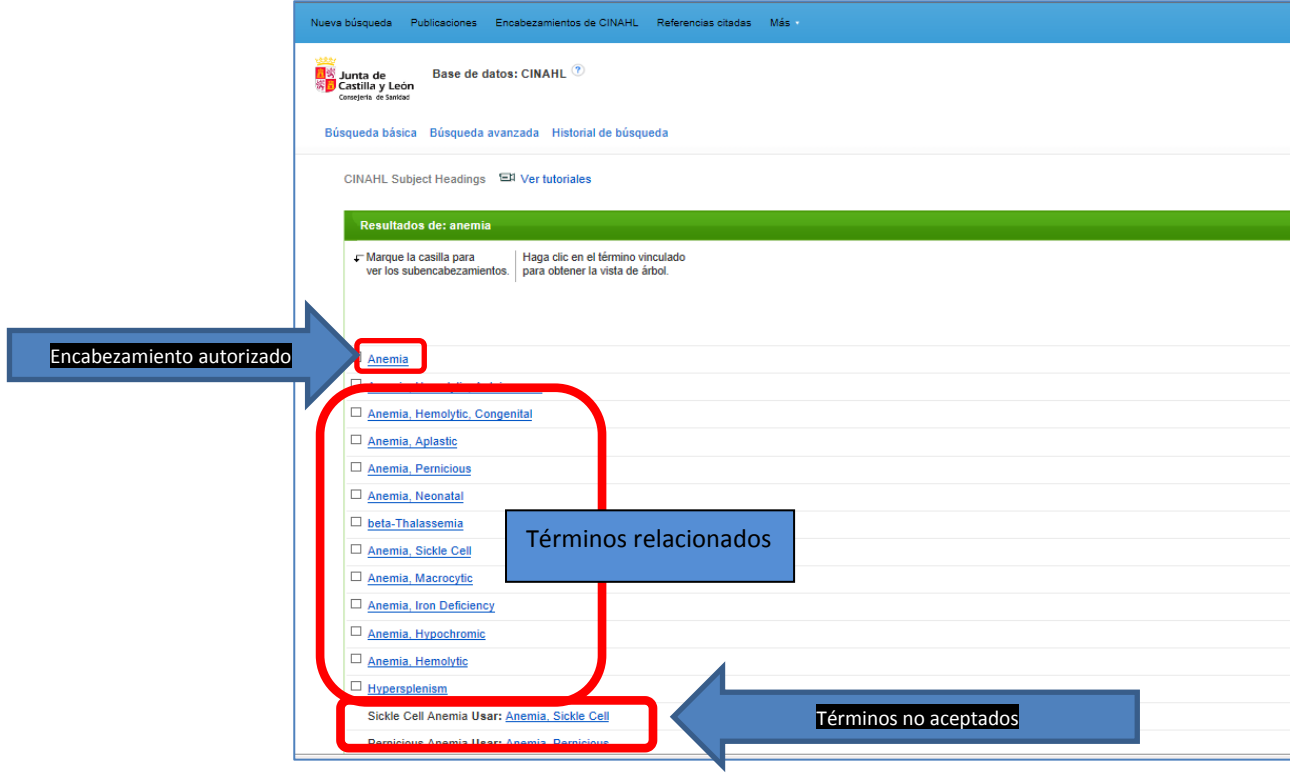

Página **6** de **14**

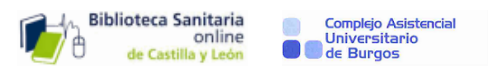

### **Expandir (+)**

Los encabezamientos están organizados por jerarquía para permitir buscar en varios niveles y encontrar términos más precisos. Marcando **Expandir** se recuperan todos los documentos que contengan cualquiera de los términos sujetos debajo del término seleccionado. Si aparece un signo más (+) al lado de un término,quiere decir que hay términos más precisos por debajo de él.

### **Concepto principal:**

Cuando se busca por más de un término, por ejemplo anemia y diabetes, limita los resultados a aquellos artículos en los que el tema elegido es el enfoque principal.(Prioriza un término sobre los demás).

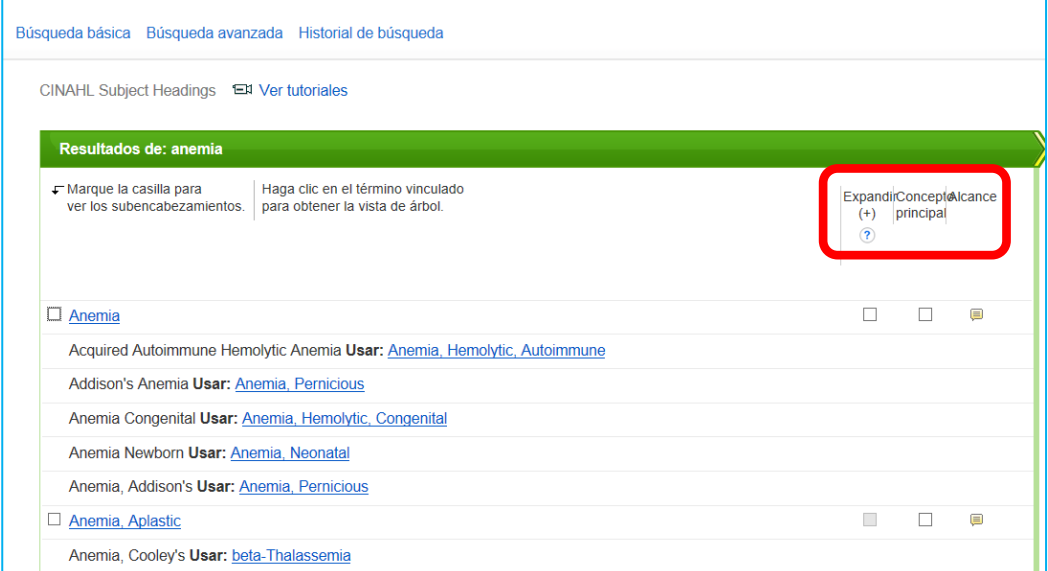

Los **SUBENCABEZAMIENTOS** mejoran la precisión de una búsqueda. Hay que pinchar cualquier encabezamiento de la lista, y automáticamente se despliegan éstos Si no se selecciona ninguno serán buscados todos. Cuando seleccionas un término de búsqueda (ejemplo: **Anemia** y un subencabezamiento **Diagnosis/DI,** se añade automáticamente a la caja de búsqueda:

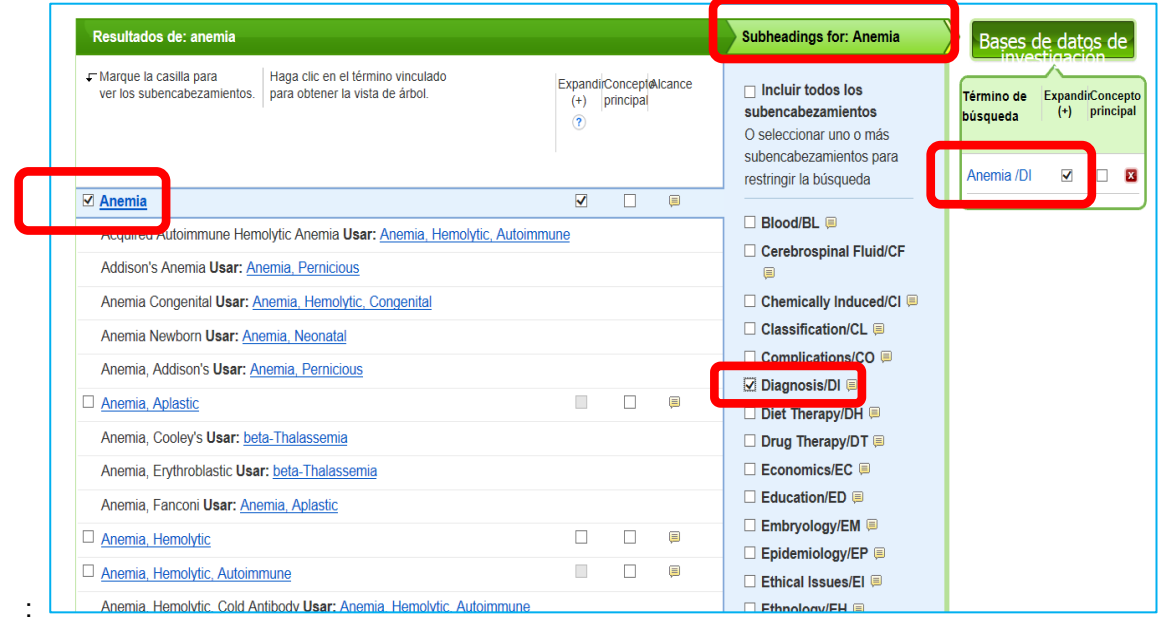

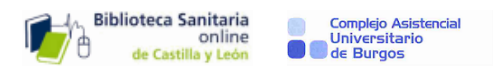

# 6-CONSTRUYENDO LA BÚSQUEDA:

Si queremos hacer una búsqueda con más de un término, por ejemplo, **anemia** y **enfermedad renal,** Introduciríamos el siguiente término de búsqueda (enfermedad renal)pinchando primero en **Buscar términos adicionales:** 

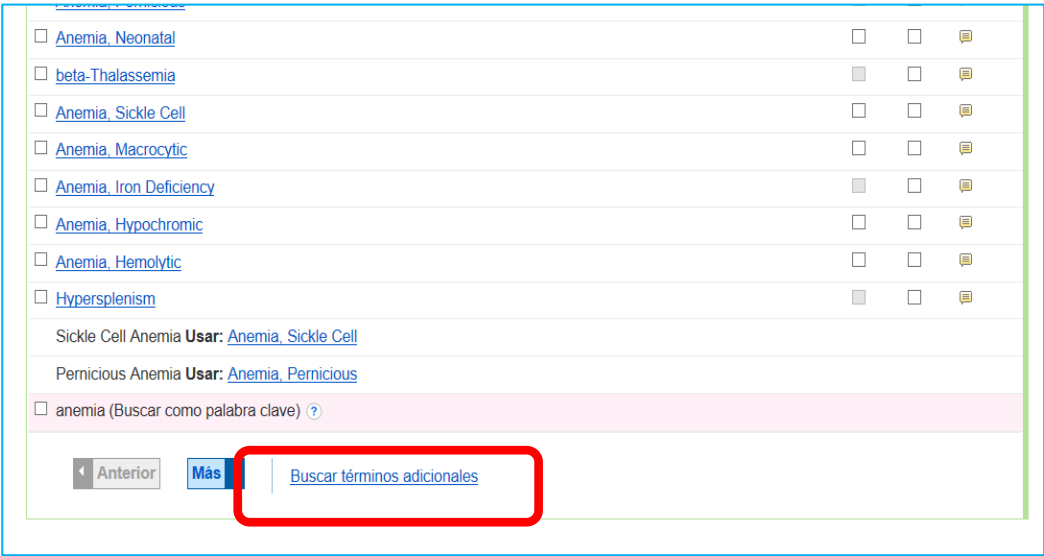

Al realizar una nueva búsqueda se retienen los términos de la búsqueda anterior:

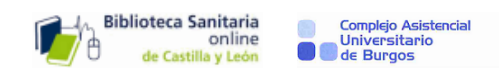

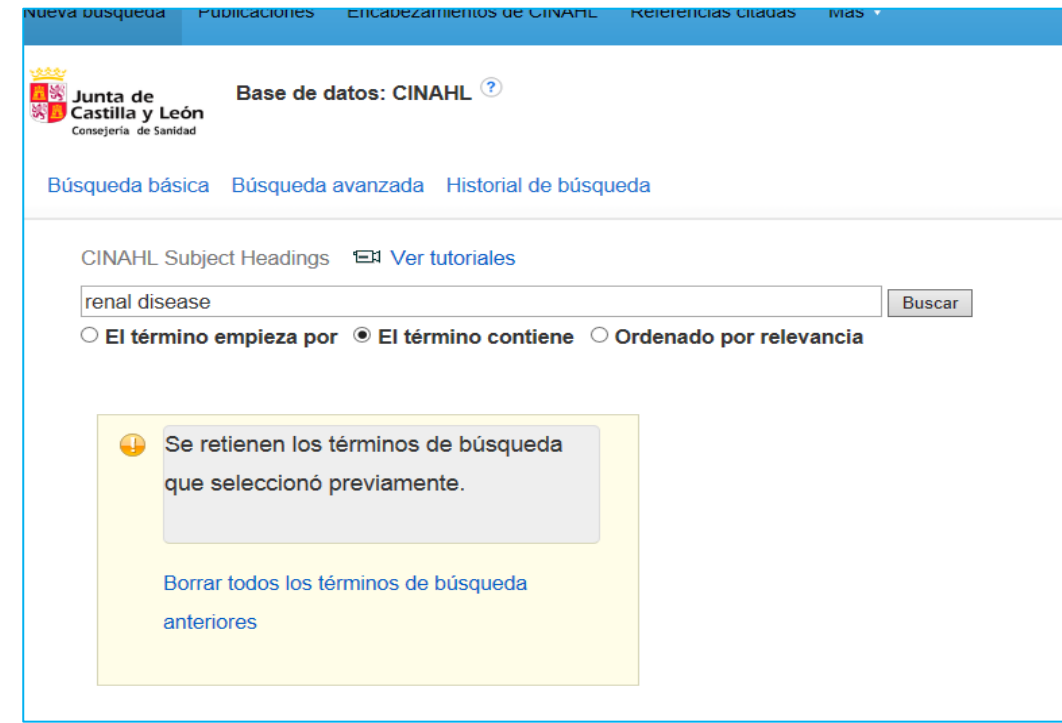

Podemos combinar ambas materias usando uno de los dos operadores boleanos: **AND** , **OR**

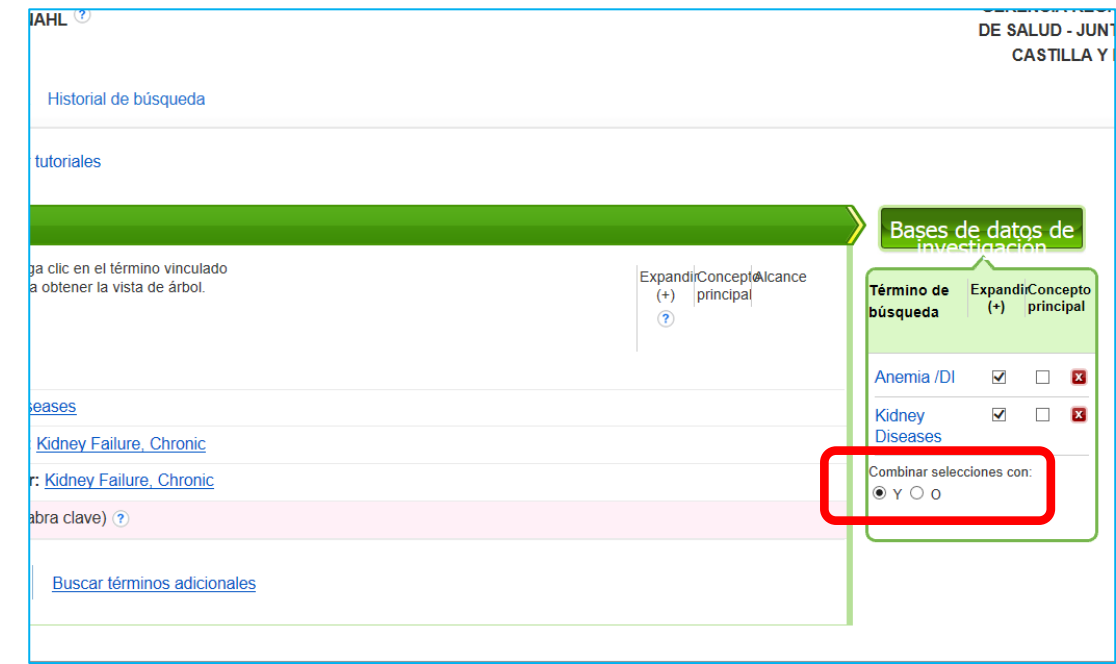

Finalmente lanzaremos la búsqueda pinchando en **Bases de datos de investigación:**

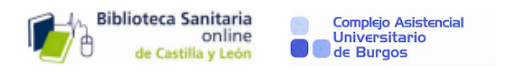

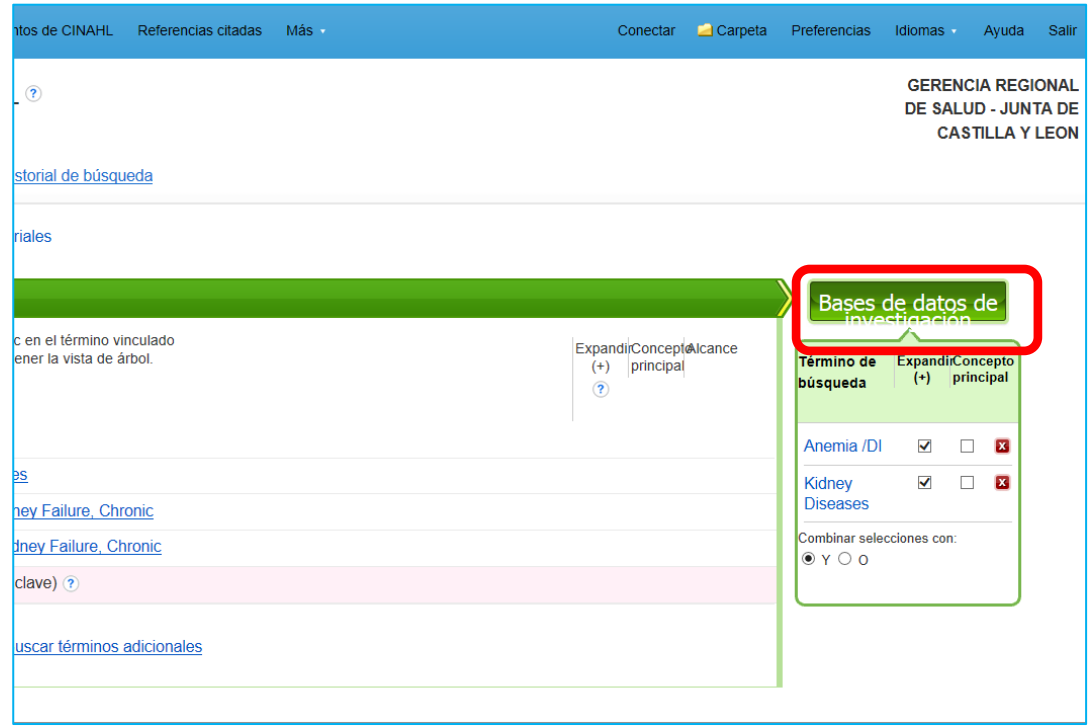

# 7-RESULTADOS DE LA BÚSQUEDA:

Por defecto aparecen ordenados por relevancia, pero se pueden ordenar también por fecha o autor. Si queremos el texto completo de cualquier artículo, tendremos que pinchar en el icono de la biblioteca online , lo que nos permitirá descargarlo directamente si existe suscripción a esa revista, o nos derivará a que lo pidamos a la biblioteca de nuestra Institución a través del C17.

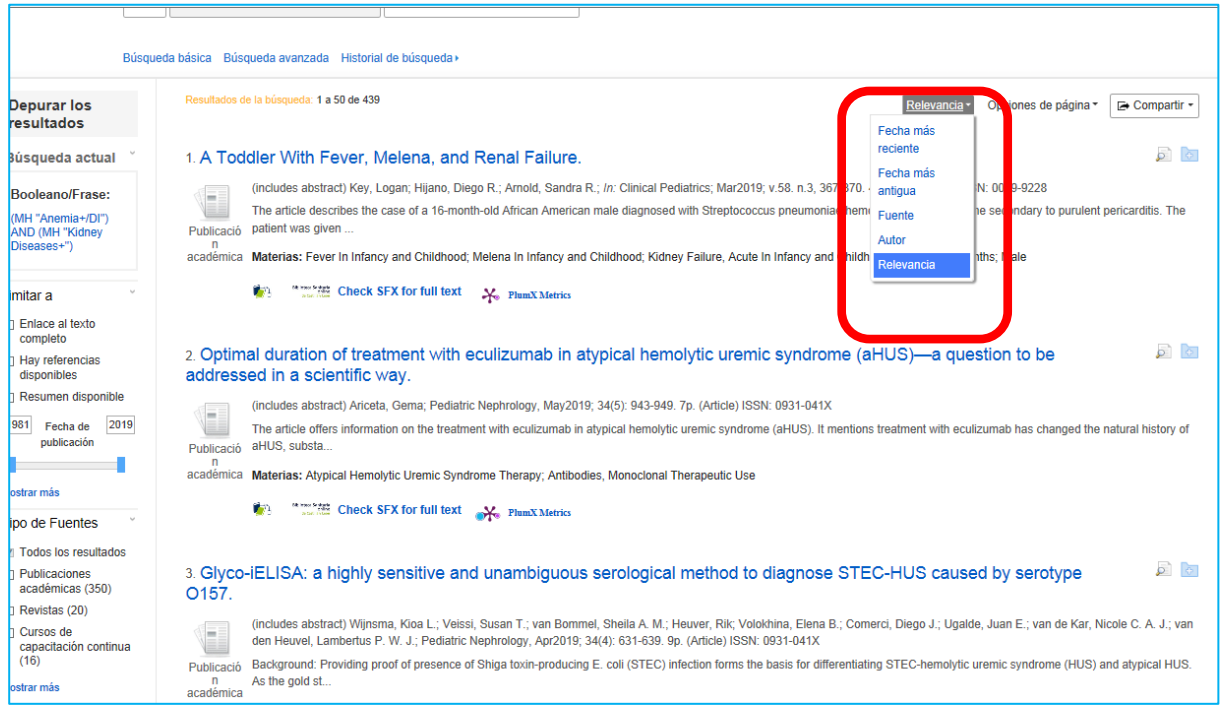

Se pueden limitar más, eligiendo las opciones a la izquierda de la pantalla:

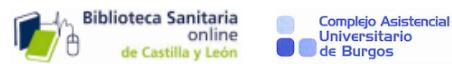

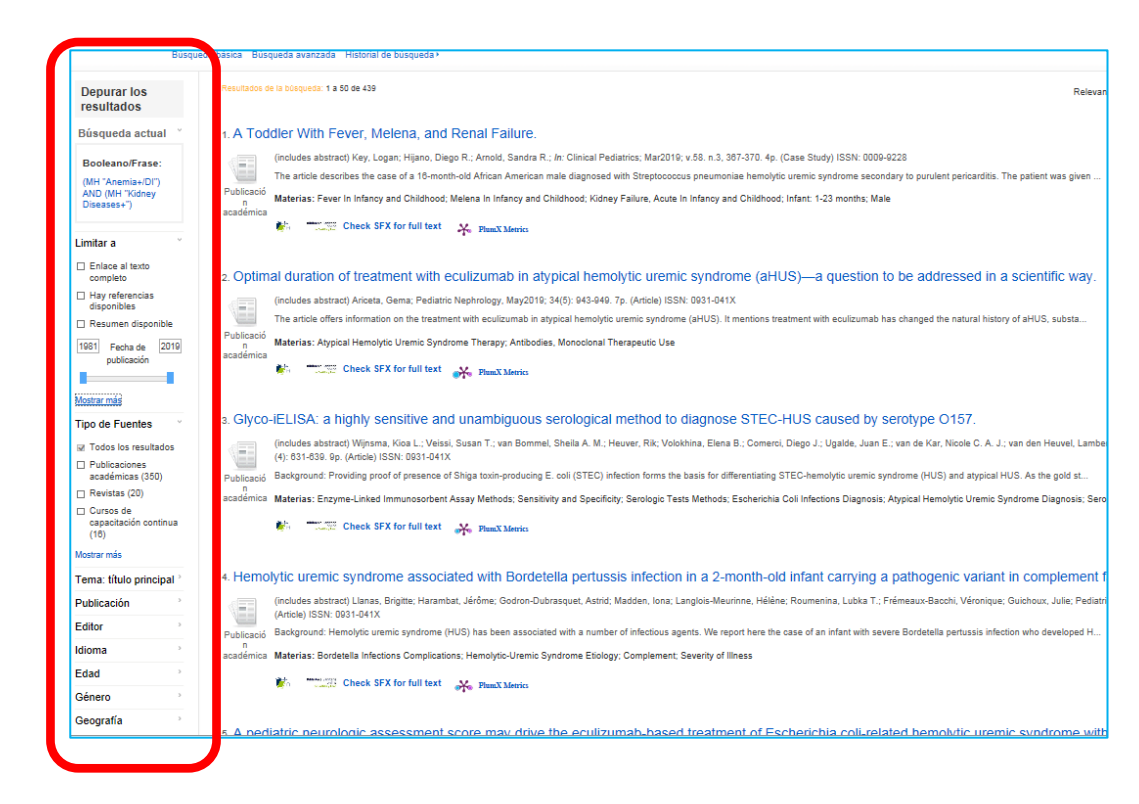

Además, desde el link [Mostrar más,](http://web.b.ebscohost.com/ehost/resultsadvanced?vid=8&sid=97a6bddc-7263-4000-8d3a-ea07d96bb4f9%40sessionmgr104&bquery=(MH+%22Anemia%2b%2fDI%22)+AND+(MH+%22Kidney+Diseases%2b%22)&bdata=JmRiPWNpbjIwJmxhbmc9ZXMmdHlwZT0xJnNlYXJjaE1vZGU9U3RhbmRhcmQmc2l0ZT1laG9zdC1saXZl) se puede enlazar con la pantalla de **Opciones de Búsqueda avanzada :**

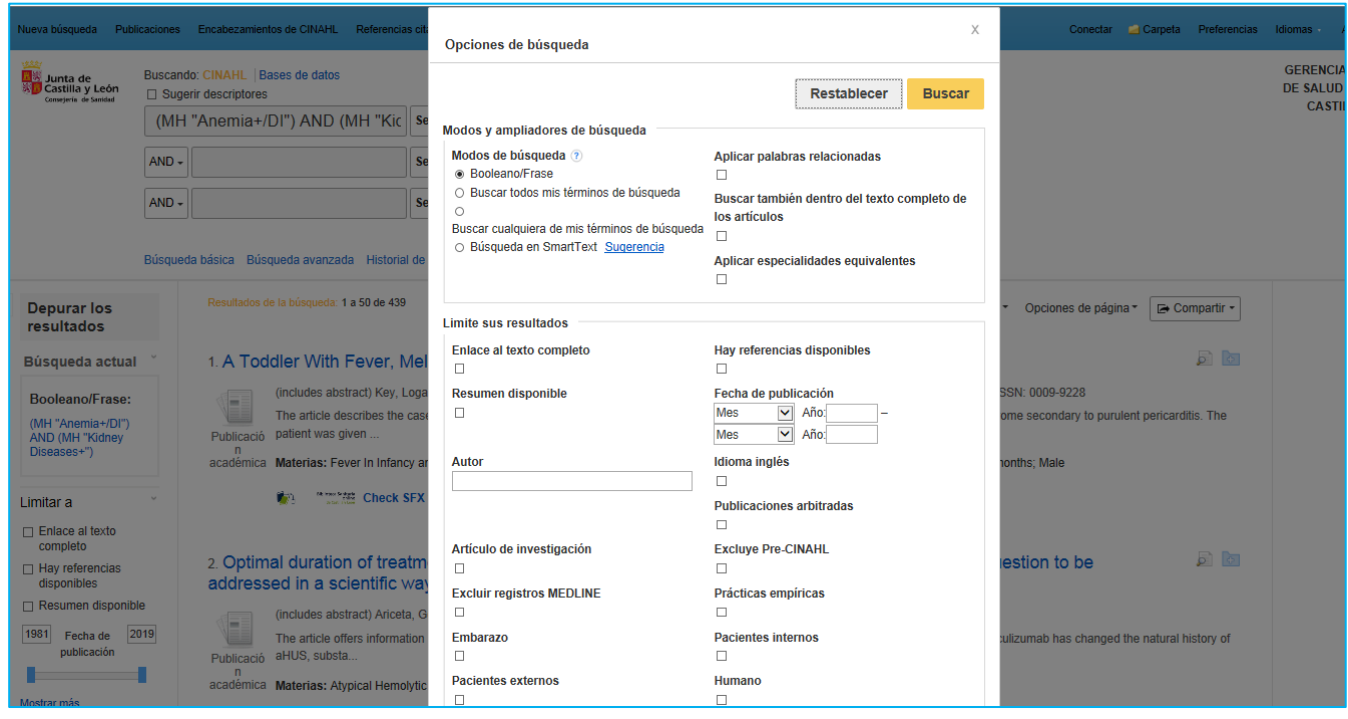

**Tema:** Es el encabezamiento principal.

Se puede limitar la búsqueda por éstos. El órden en que se presentan los resultados está en función del número de ellos conseguidos por cada encabezamiento:

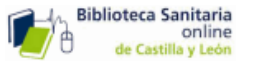

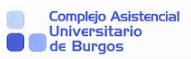

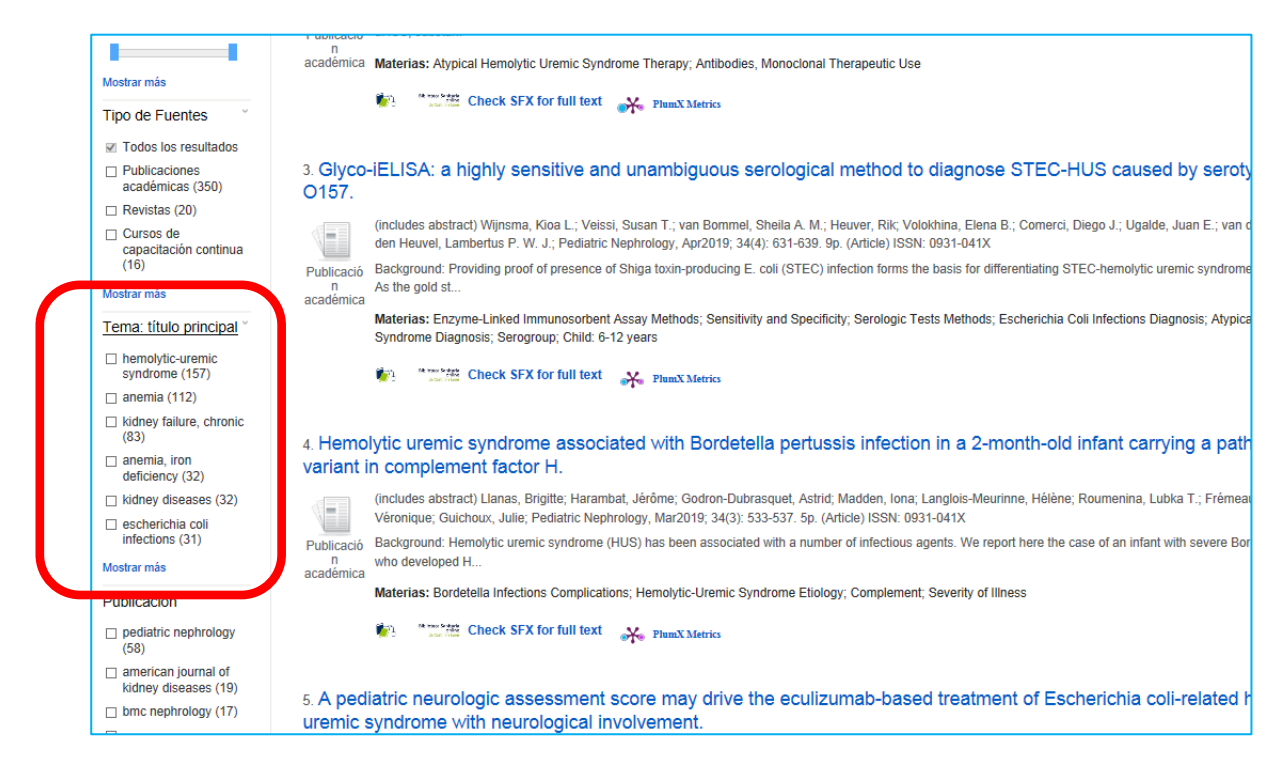

**Publicación:** Ordena los resultado en función del nombre de la Publicación (Título de la revista):

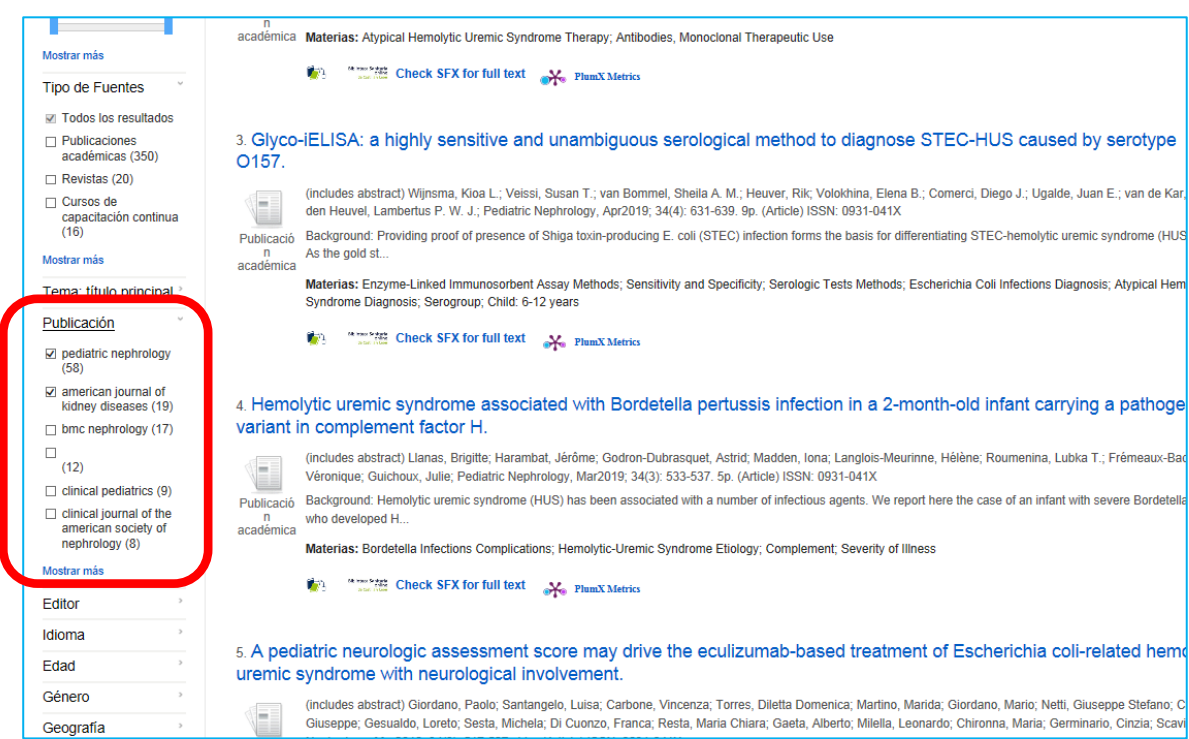

Podemos "compartir" los resultados, añadiéndolos a una carpeta previamente creada como se indica más adelante (También cada artículo), crear una alerta, o enviar un vínculo por correo electrónico.

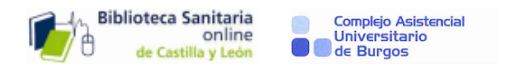

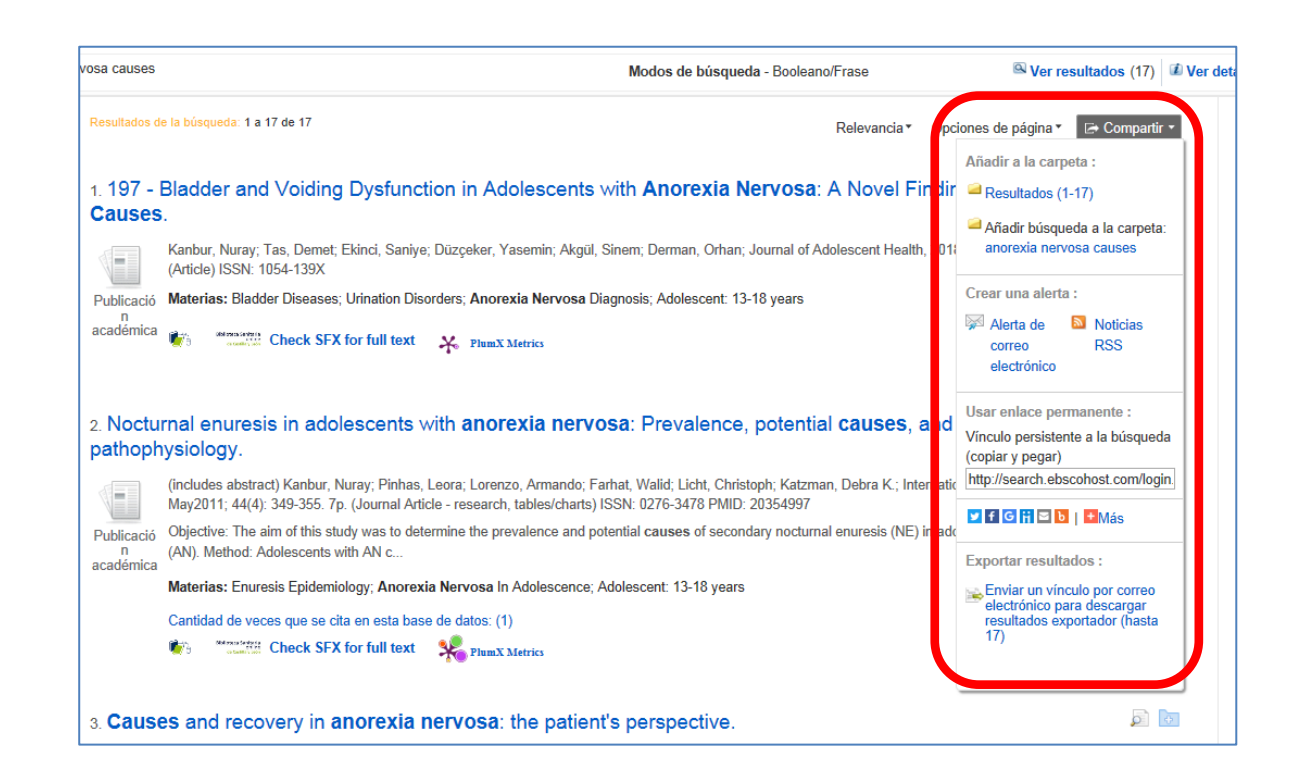

Si entramos en cada artículo tenemos muchas más opciones:

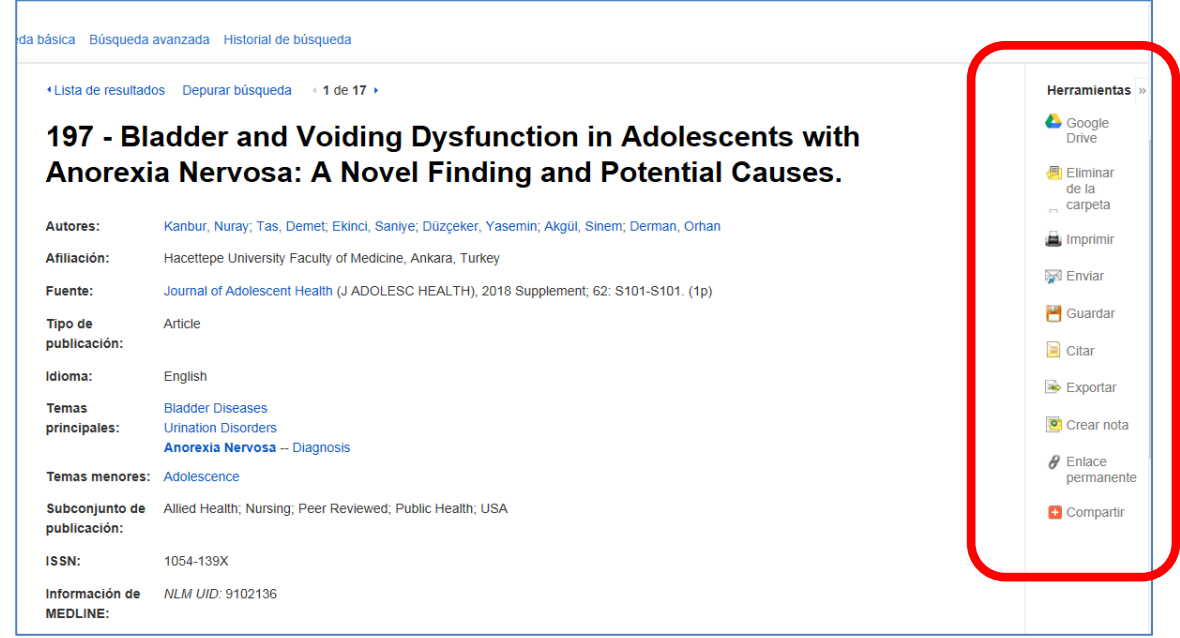

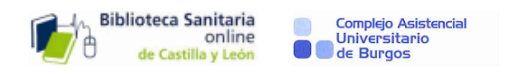

## 8-HISTORIAL DE BÚSQUEDA:

#### Podemos:

- o Combinar llas diferentes búsquedas con uno de los dos operadores AND u OR
- o Imprimirlas.
- o Eliminar alguna.

Y si nos registramos en EBSCO, también:

- o Guardar las búsquedas en carpetas permanentemente o durante 24 horas.
- o Crear una alerta, con avisos al correo electrónico o en formato RSS.

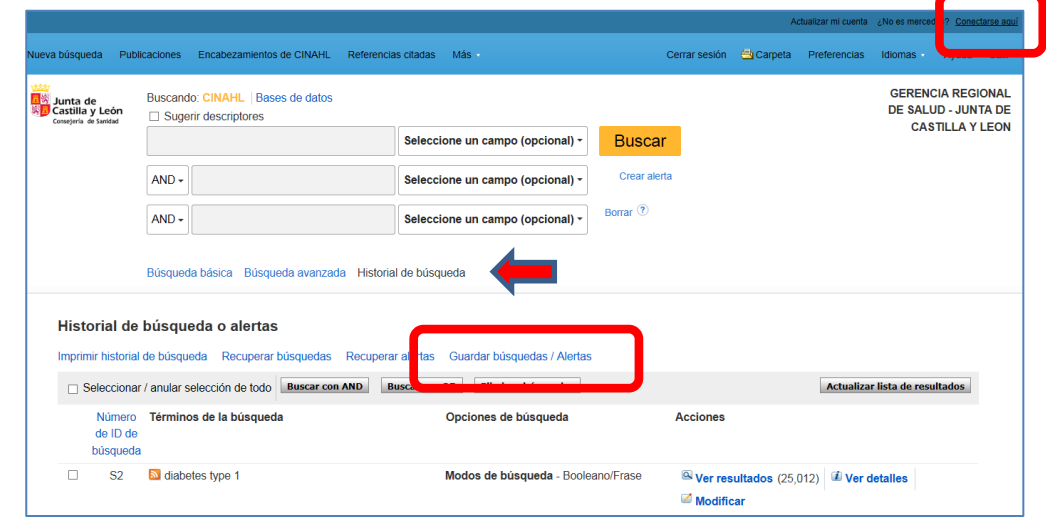

## 9-CARPETAS:

Tanto los resultados de la búsqueda, como los artículos o las alertas guardados se almacenan en la sección Carpetas. Desde aquí si estamos registrados, podemos organizar la información guardada, y compartir las carpetas con otros usuarios.

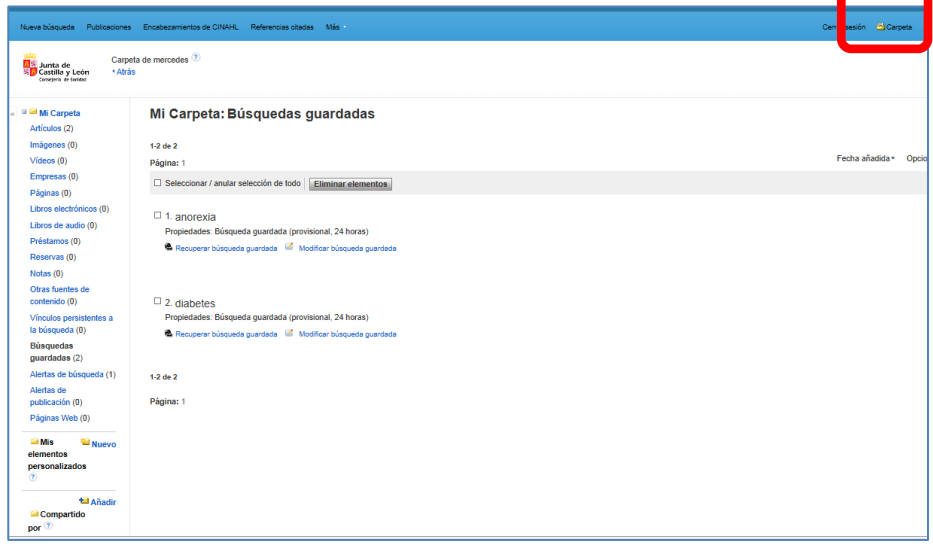